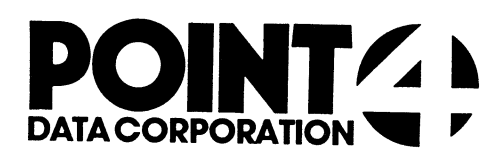

# U.SAVE

Utility Interface Module for the SAVE Processor

# USER'S GUIDE

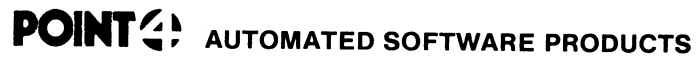

<sup>2569</sup> McCabe Way, Irvine. California <sup>92714</sup> (714) 754-4114 / TWX (910) 595-1113 36668 "the Barnyard" / Carmel, California 93923

PUBLICATION NO. ASP - 400 - 4148 REVISION A

#### I. U.SAVE

U.SAVE is used to collectively load and save program source text files. U.SAVE, written in Business Basic under IRIS, is a Utility files. U.SAVE, written in Business Basic under IRIS, is a Utility<br>Interface Module which facilitates the use of the SAVE processor by<br>creating a job stream.

sana athmma eatenpectic.

U.SAVE builds a work file consisting of the names of program source text files that the user designates to be loaded and saved. File lists **I. U.SAVE**<br>U.SAVE is used to collectively load and save program source text<br>files. U.SAVE, written in Business Basic under IRIS, is a Utility<br>Interface Module which facilitates the use of the SAVE processor by<br>creating a

#### Hl. USING U.SAVE

To invoke U.SAVE from SCOPE, enter "U.SAVE". If U.SAVE is not on To invoke U.SAVE from SCOPE, enter "U.SAVE". If U.SAVE is r<br>logical unit zero or the user's assigned logical unit, enter "nn/U.SAVE", where nn = the logical unit on which the U.SAVE program "nn/U.SAVE", where nn = the logical unit on which the U.SAVE prograps<br>is resident. The terminal then displays a screen similar to the one<br>shown below.<br>TORT NUMBER: 12 FILE SAVE FACILITY U.SAVE V.R MM/DD/YY **II. USING U.SAVE**<br>To invoke U.SAVE f<br>logical unit zero<br>"nn/U.SAVE", where<br>is resident. The t<br>shown below.

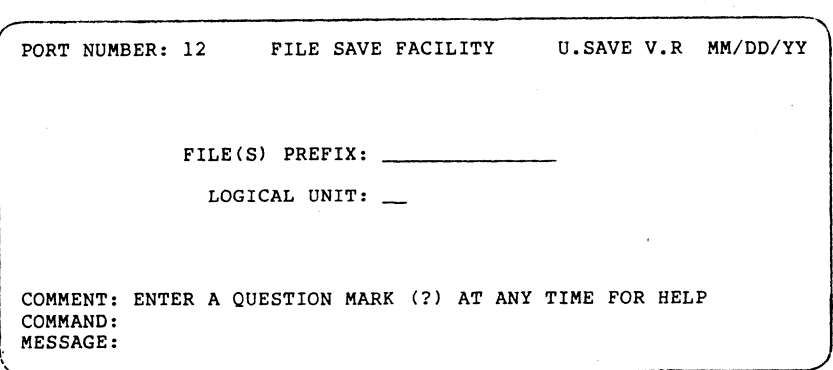

The top line of the screen shows port number, program name, version, revision and release date. File selection criteria fields occupy the middle portion of the screen. Three lines at the bottom of the screen are for system/user interaction. The COMMENT line provides system prompts to the user. The COMMAND line is for user command input, and the MESSAGE line displays error messages from the system.

There are two help modules for the U.SAVE program. The user may access the first help module by entering "?" in the first keyable position of any field. It explains the various options that are permissible in response to the requested parameters.

While entering file selection criteria, an 'escape' aborts the current While entering file selection criteria, an 'escape' aborts the currer<br>entry field and returns the cursor to the previous field for changes.<br>An 'escape' at the first field aborts the U.SAVE program and returns the user to SCOPE.

The file prefix selection field allows the user to specify the beginning characters of the file names to be designated for processing. This is particularly helpful when naming conventions have been used to categorize a group of files that the user now wants to been used to categorize a group of files that the user now wants to<br>load and save (see Section IV, NAMING CONVENTIONS). If the file prefix load and save (see Section IV, NAMING CONVENTIONS). If the file prefiently is omitted (by pressing 'return'), all source text files on the<br>specified logical unit are selected.

The logical unit selection enables the user to specify the logical unit from which to select the specified files. In the event of a default from this entry field, the user's logical unit is assumed.

If the user defaults from both file selection parameters, all program text files on the user's assigned logical unit are selected.

After the user has responded to both of the requested parameters with a valid entry (or default), the terminal displays a system prompt asking if all of the entries are correct. An "N" returns the the user asking if all of the entries are correct. An "N" returns the the use<br>to the selection criteria to change one or both of the parameters. A<br>"Y" causes the system to begin the file selection. The terminal "Y" causes the system to begin the file selection. The terminal<br>displays a "DO NOT DISTURB" message while file initialization is in progress.

Note that files are not actually loaded and saved until the user has reviewed or modified the list of selected files.

Once initialization is complete, the system displays sorted lists of the specified files in groups of 36. If the 'escape' key is depressed at any time after the first file list is displayed, the U.SAVE program will be aborted and the user will be returned to SCOPE.

After the first list of files has been displayed, the user may access the second help module. This help module aids in the final determination of the files to be saved. Commands shown in the help determination of the files to be saved. Commands snown in the neip<br>module are used to modify the list of files before execution of the<br>save function. Files that remain on the screen after review and<br>modification are proces

The user should examine all pages (i.e., groups of 36 files) of the selected files prior to entering the 'execute' command in U.SAVE. selected files prior to entering the 'execute' command in U.SAV<br>U.SAVE only processes files from those lists that the user has<br>reviewed. After the 'execute' command is entered, the terminal reviewed. After the 'execute' command is entered, the terminal<br>displays "SAVED", or any other appropriate message, as each file is<br>processed in turn.

When the last file has been processed, the system asks if the user wants to save any more files. A "Y" returns the user to the first screen to initiate another session, while an "N" terminates the U.SAVE program and returns the user to SCOPE.

The following is a walk-through of various U.SAVE procedures. It will familiarize the first-time user with the U.SAVE program. In order to familiarize the first-time user with the U.SAVE program. In order to<br>utilize this self-teach package, a number of program source text files<br>must be built. To establish the necessary files, enter and run the following Basic program.

10 IF ERR 0 STOP 20 DIM A\$[40] 30 FOR Z=1 TO 40 10 IF ERR 0 STOP<br>20 DIM A\$[40]<br>30 FOR Z=1 TO 40<br>40 LET A\$="<00>T.XYZTESTOO!"<br>50 LET A\$[14,15]=Z USING "##"<br>60 IF Z<10 LET A\$[14,14]="0" 50 LET A\$[14,15]=Z USING "##"<br>60 IF Z<10 LET A\$[14,14]="0"<br>70 BUILD #1,+A\$<br>80 PRINT #1;"10 PRINT ''"A\$[5,15]"''" 90 CLOSE #1 90 CLOSE<br>100 NEXT Z 110 END

You have now established 40 Basic source text files (T.XYZTESTO1] through T.XYZTEST40) on your asSigned logical unit. These files are through T.XYZTEST40) on your assigned logical unit. These files are used in the walk-through to demonstrate the capabilities of U.SAVE. Read the comments that appear in the "DESCRIPTION" column. Then enter Read the comments that appear in the "DESCRIPTION" column. Then enter<br>the information exactly as it appears in the "INPUT" column. Note the<br>result of each entry and proceed to the next step. (CR) indicates that<br>the 'return I the comments that appear in the "DESCRI<br>
information exactly as it appears in the<br>
llt of each entry and proceed to the next<br>
'return' or 'enter' key should be depres<br>
'escape' key (CTRL D) should be used.<br>
DESCRIPTION I Read the comments that appear in the "DESCRIPTION'<br>
the information exactly as it appears in the "INPI<br>
result of each entry and proceed to the next step.<br>
the 'return' or 'enter' key should be depressed.<br>
the 'escape' key

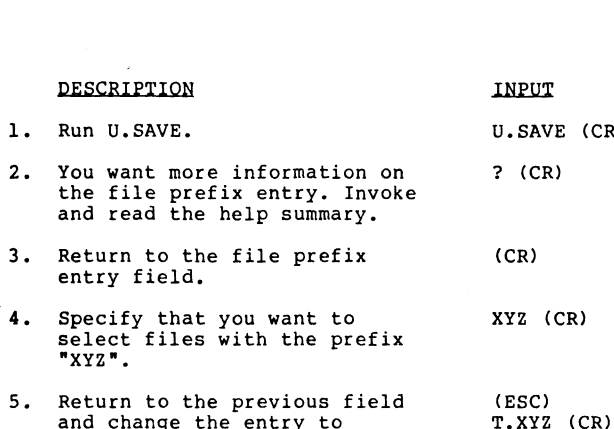

- and read the help summary. 3. Return to the file prefix<br>entry field.
- Specify that you want to<br>select files with the prefix<br>"XYZ".
- and change the entry to<br>specify files whose names<br>begin with the characters  $"T$ .  $XYZ"$ . 5. Return to the previous field (ESC<br>
and change the entry to T.X)<br>
specify files whose names<br>
begin with the characters<br>
"T.XYZ".<br>
6. Specify your assigned logical (CR)
- unit by a default from the logical unit entry field.
- 7. The file selection criteria Y (CR) are correct. The system will are correct. The system will<br>now perform a LIBR using the specified criteria to begin building the work file.
- building the work file.<br>
8. The screen now displays the<br>
files you specified with the<br>
selection criteria. Invoke the help facility and read the screen mofification commands.
- 9. Return to the list of files. (CR)
- 10. Page forward to review the P (CR) rest of the list. Note that numbered lists on each begin at one.
- 11. Page forward again. The P (CR) Page torward again. The<br>system responds by saying you<br>are at the end of the file. Fest of the fist. Note that<br>
numbered lists on each begin<br>
at one.<br>
11. Page forward again. The P (CR)<br>
system responds by saying you<br>
are at the end of the file.<br>
12. Wrap to the beginning of the W (CR)
- Wrap to the beginning of the<br>the work file. All of the<br>files have now been reviewed.
- 13. You do not want to save file 8 (CR) number 8. Erase it from the screen.
- 
- 
- 
- 
- 
- (CR)
- 
- 
- 
- 
- 

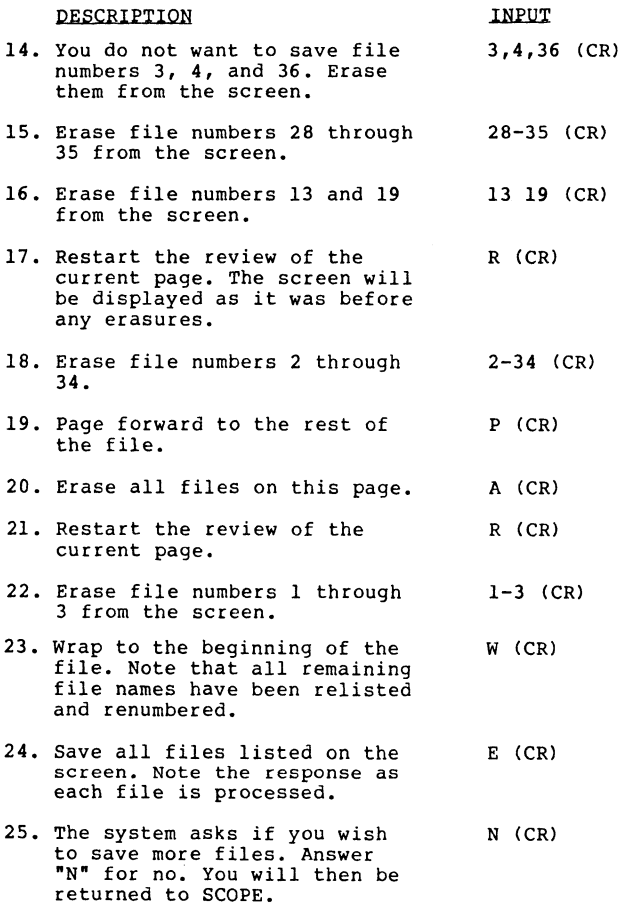

 $\sim$ 

To check to see that the files were saved, perform a LIBR XYZ. The program source text files should now be saved on your logical unit as Basic files.

As a result of this walk-through, you have built 40 source text files and saved four of them as Basic files. To avoid confusion in other User's Guides, use the Utility Interface Module U.KILL to delete all 44 files.

#### Ul. THE HELP FACILITY

There are two help summaries in the U.SAVE program. The help facility may be invoked in U.SAVE by entering "?", causing the appropriate help module to be displayed on the screen.

The first help summary guides the user through a selection of file parameters. It explains each parameter, gives the result of an omitted entry (default), and offers an illustrative example of a completed set of selection criteria.

The second help summary contains a detailed explanation of the screen modification commands. This screen aids in the final determination of those files to be loaded and saved.

To exit either help module press 'return'. The user is returned to the point where the help facility was invoked.

### 'IV. CONCEPTS

#### LOAD/SAVE

Program source text files are not executable until they have been Program source text files are not executable until they have been<br>passed through the Basic interpreter. The interpreter transforms a passed through the Basic interpreter. The interpreter transforms a<br>text file into its equivalent object code, which is then operable as a text file into its equivalent object code, which is then operable as<br>program. This interpretation from written program statements to<br>functional machine code constitutes the "load" process, which results<br>in the creation of a name and saved. All of these functions are initiated when the 'execute' command is performed in U.SAVE.

U.SAVE is a front end (utility interface module) for the SAVE processor. It provides an efficient means of saving,files by U.SAVE is a front end (utility interface module) for the SAVE<br>processor. It provides an efficient means of saving files by<br>initiating a job stream for the SAVE processor. Note that U.SAVE<br>processes only those files that ha initialization. Files listed on pages that the user does not review in the latest pass are not saved when the 'execute' command is performed. "execute" command is performed in U.SAVE<br>U.SAVE is a front end (utility interface<br>processor. It provides an efficient mea<br>initiating a job stream for the SAVE pro<br>processes only those files that have bee<br>initialization. Fi

Program source text files processed by U.SAVE will oversave existing files of the same name.

#### FILES

U.SAVE uses two temporary storage areas (work files) to accumulate lists of specified file names for saving. The lists in one storage area are modified by the user and written to the other storage area for subsequent changes.

Each user has exclusive access to a unique pair of files. This is<br>
insured by incorporating the port number into the work file names<br>
(represented by "nnn" below). The U.SAVE work files are:<br>
File Name insured by incorporating the port number into the work file names (represented by "nnn" below). The U.SAVE work files are:

- Edit save file  $-$  Used as the output file from<br>the LIBR function of the selection criteria entry, and as the input file during the first work file screen modification. EDITSVOnnn Edit save file -- Used as the output file from<br>
the LIBR function of the selection criteria entry<br>
and as the input file during the first work file<br>
screen modification.<br>
EDITWKAnnn Edit work file "A" -- Used as
- first work file screen modification, and as the<br>input scratch file for every even-numbered pass through the file.

#### NAMING CONVENTIONS

U.SAVE assumes that the user has established a convention for naming<br>associated source text files and Basic program files. The recommended<br>naming convention for program source text files is to add a prefix of<br>"T." to the n

## V. COMMAND SUMMARY

Syntax Command Function

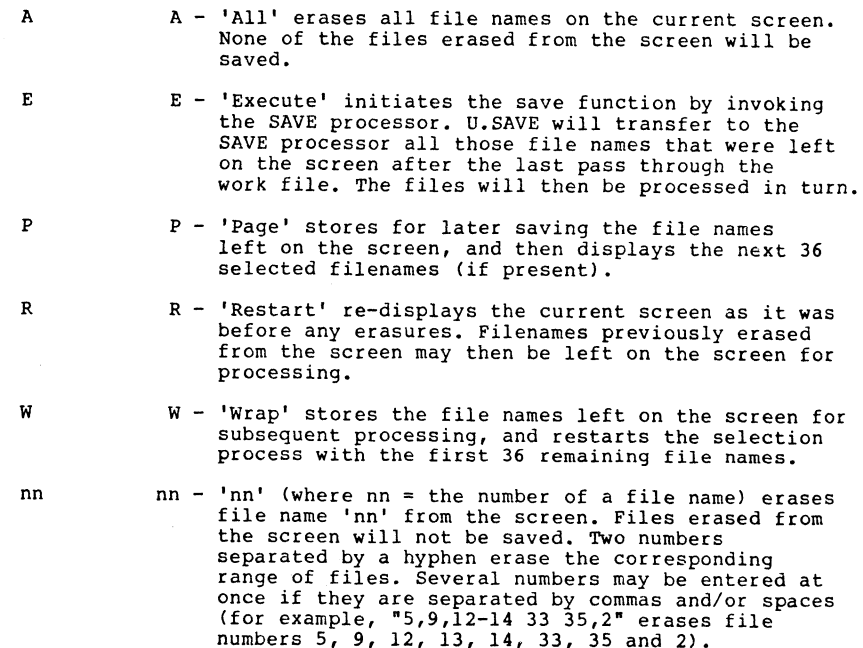